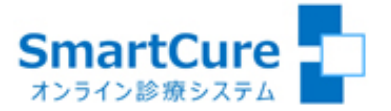

# 長野県立こども病院 オンライン診療システム クイック・リファレンス

# ~患者さまスマホ用~

(Ver.20230518)

操作方法についてのお問い合わせ  $\&$ 03-6661-6973 (平日10:00-18:00)

株式会社スマートゲート サポートセンター

<目次>

- [1.新規患者登録](#page-2-0)
- [2.保険証\(本人確認証\)登録](#page-3-0)
- [3.写真・画像登録](#page-4-0)
- [4.動画登録](#page-5-0)
- [5.問診票の登録](#page-6-0)
- [6.診療日時の予約](#page-7-0)
- [7.診療日時の予約変更](#page-8-0)
- [8.診療日時の予約キャンセル](#page-9-0)
- [9.カメラ・マイクの動作確認\(準備\)](#page-10-0)
- 10[.予約したオンライン診療への参加](#page-11-0)

# 1.新規患者登録

<span id="page-2-0"></span>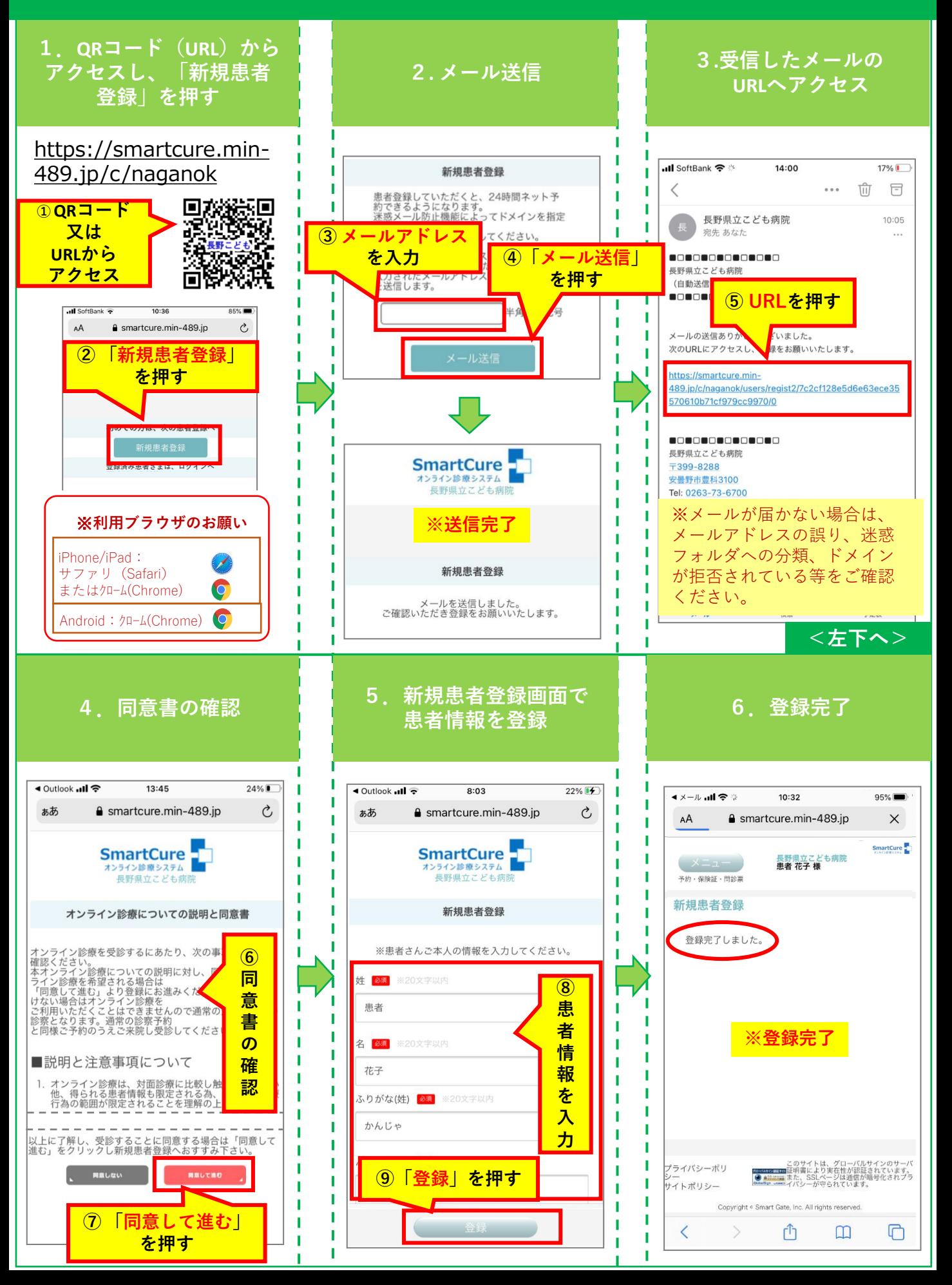

# 2.保険証(本人確認証)登録

<span id="page-3-0"></span>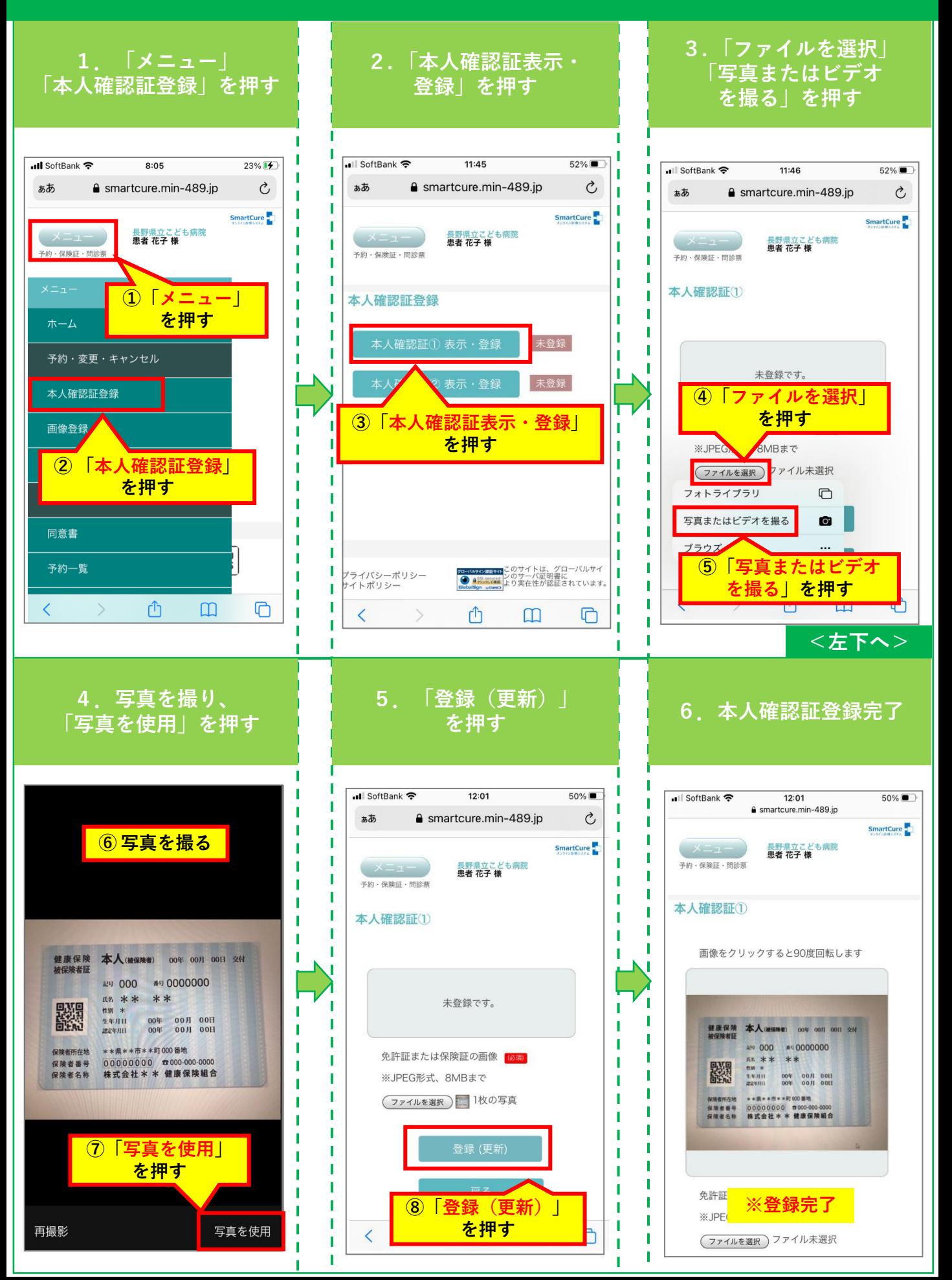

#### 3.写真・画像登録

<span id="page-4-0"></span>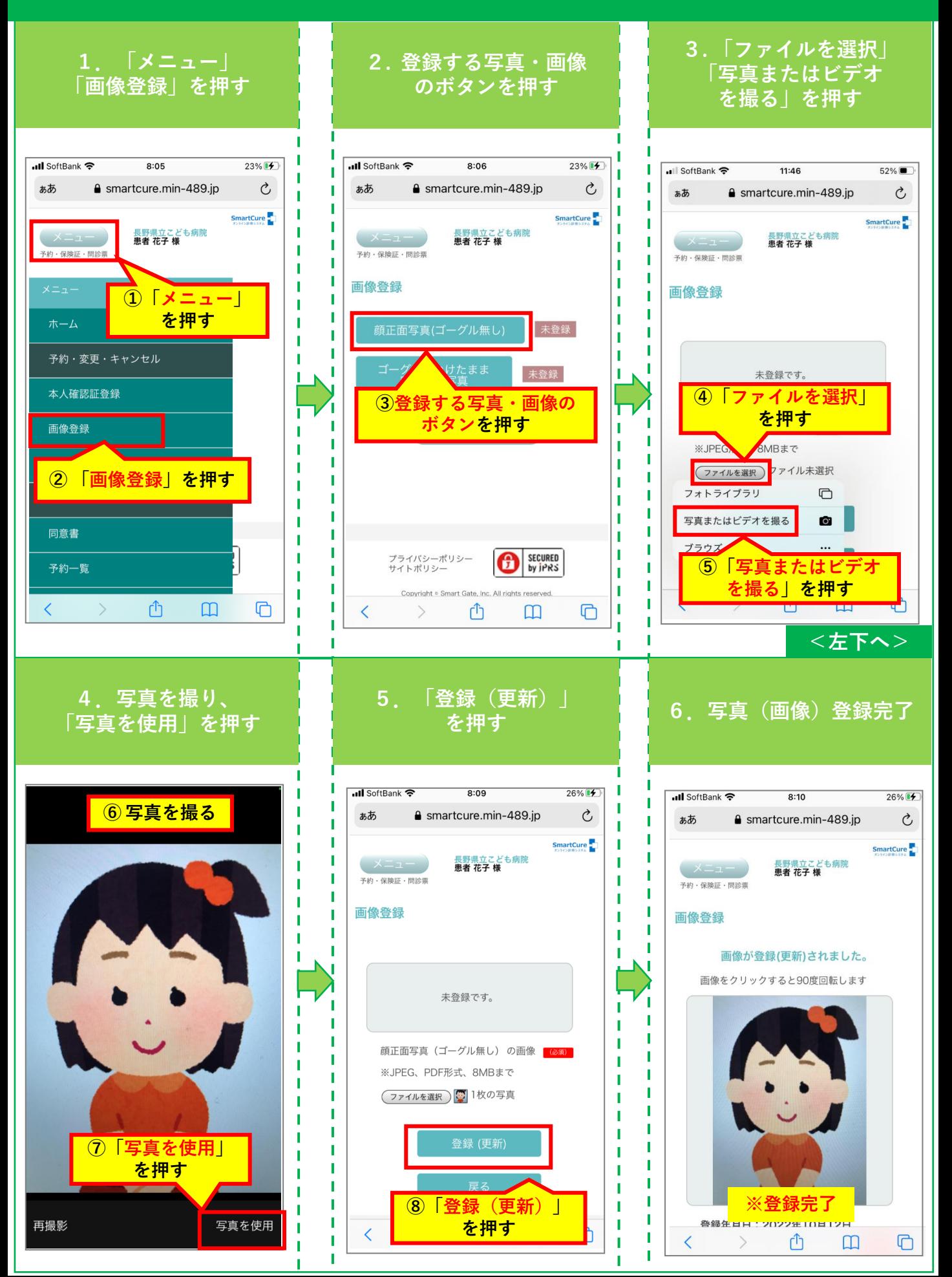

#### 4.動画登録

<span id="page-5-0"></span>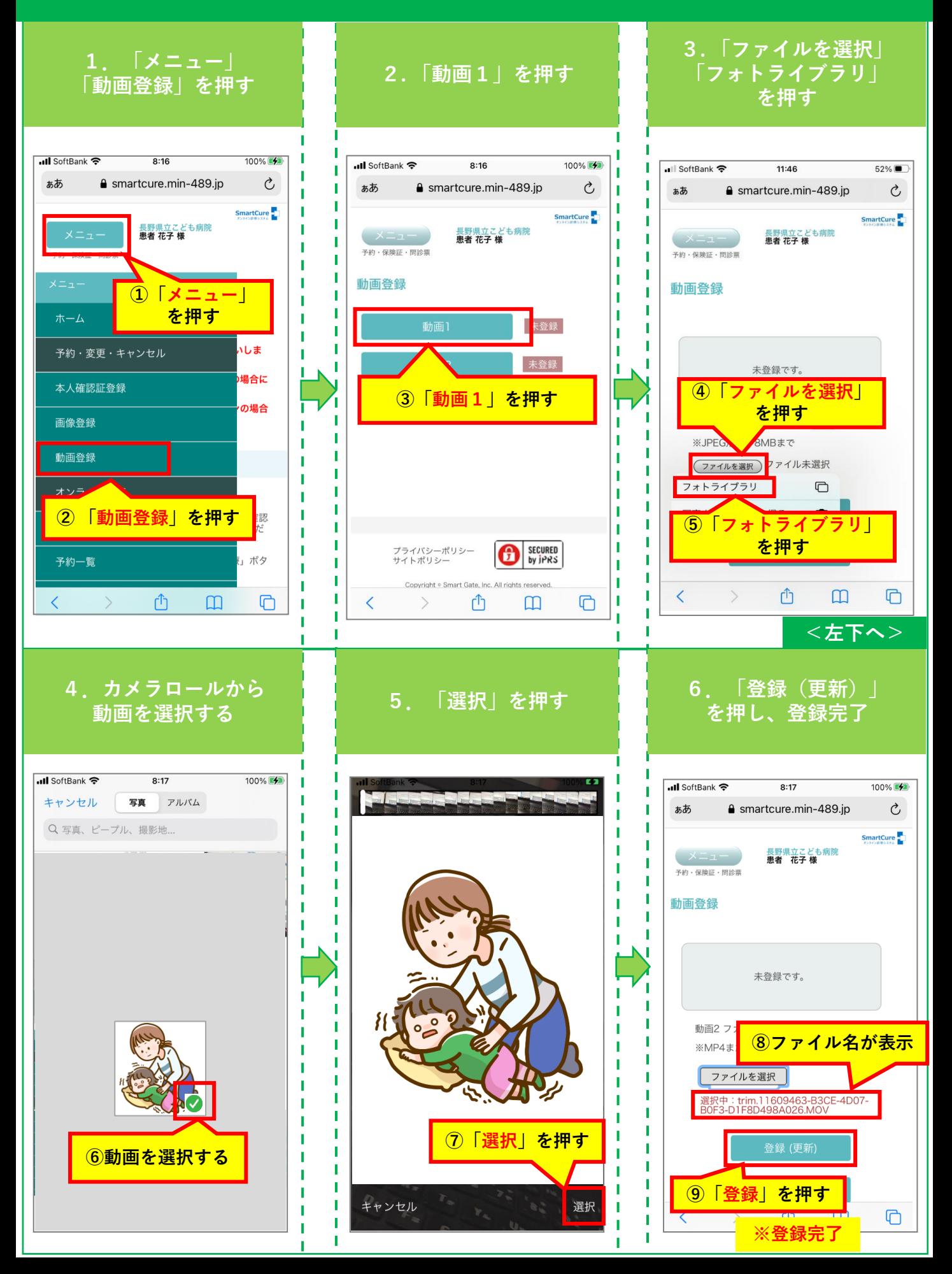

# 5.問診票の登録

<span id="page-6-0"></span>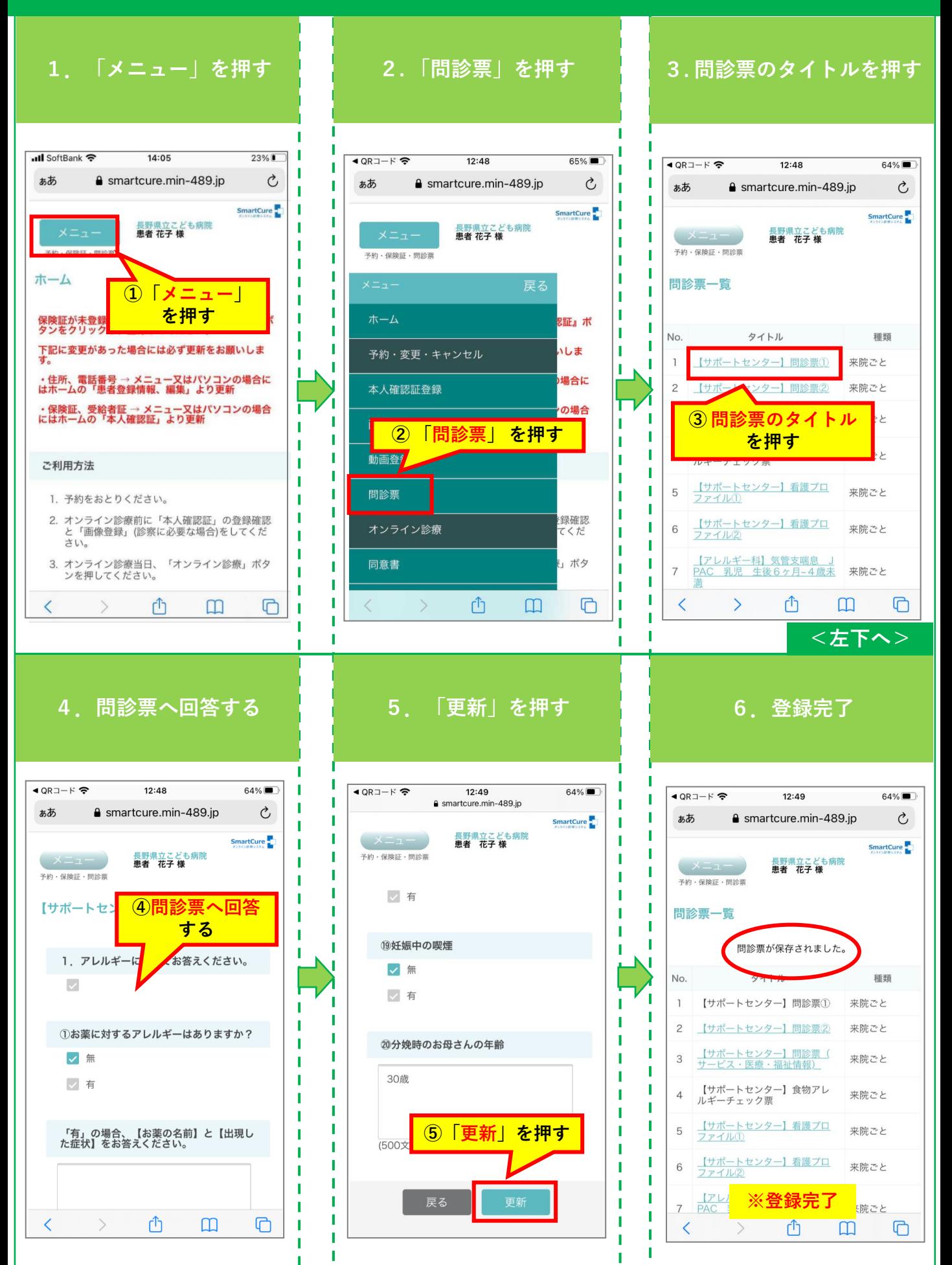

# 6.診療日時の予約

<span id="page-7-0"></span>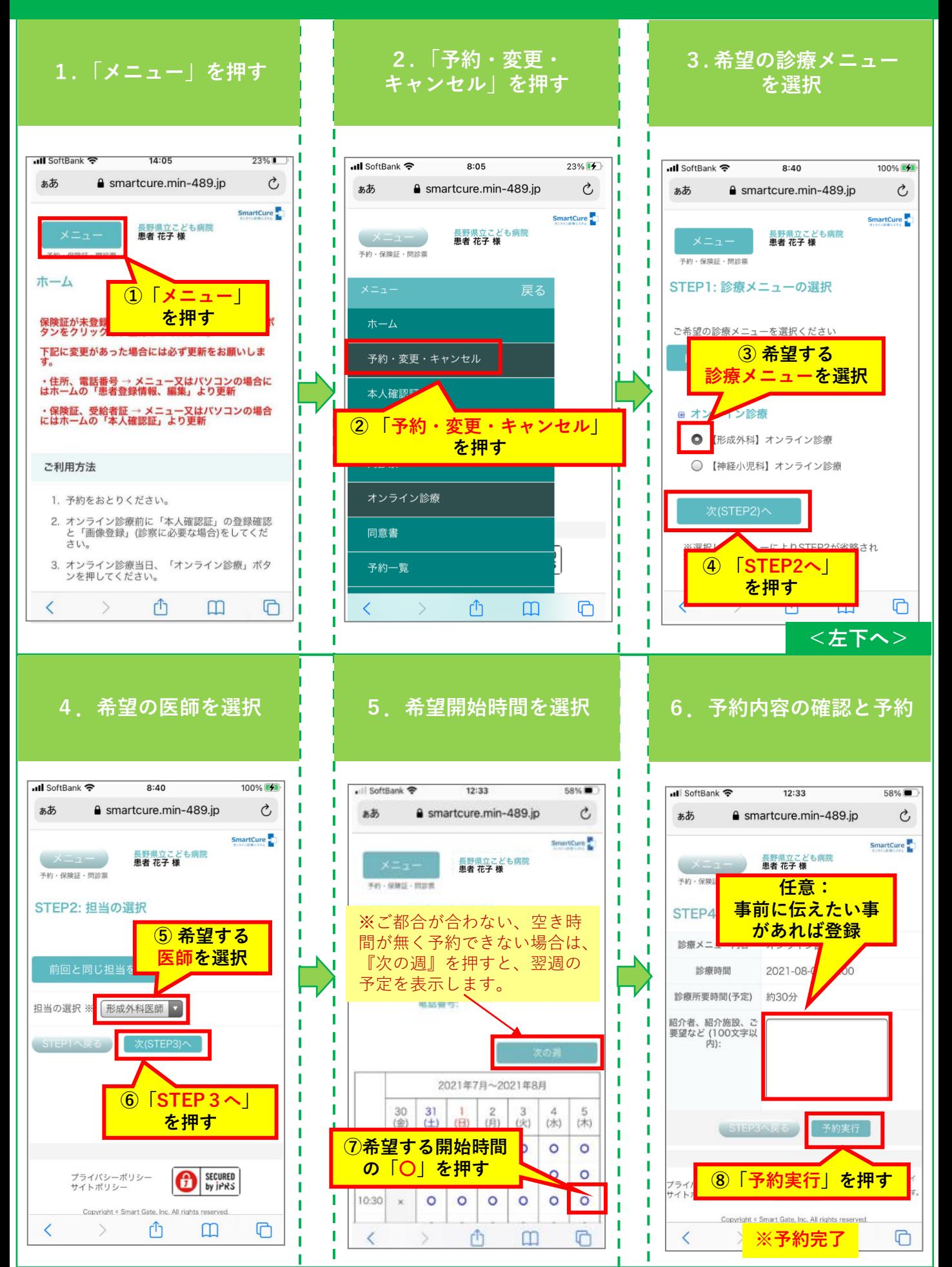

# 7.診療日時の予約変更

<span id="page-8-0"></span>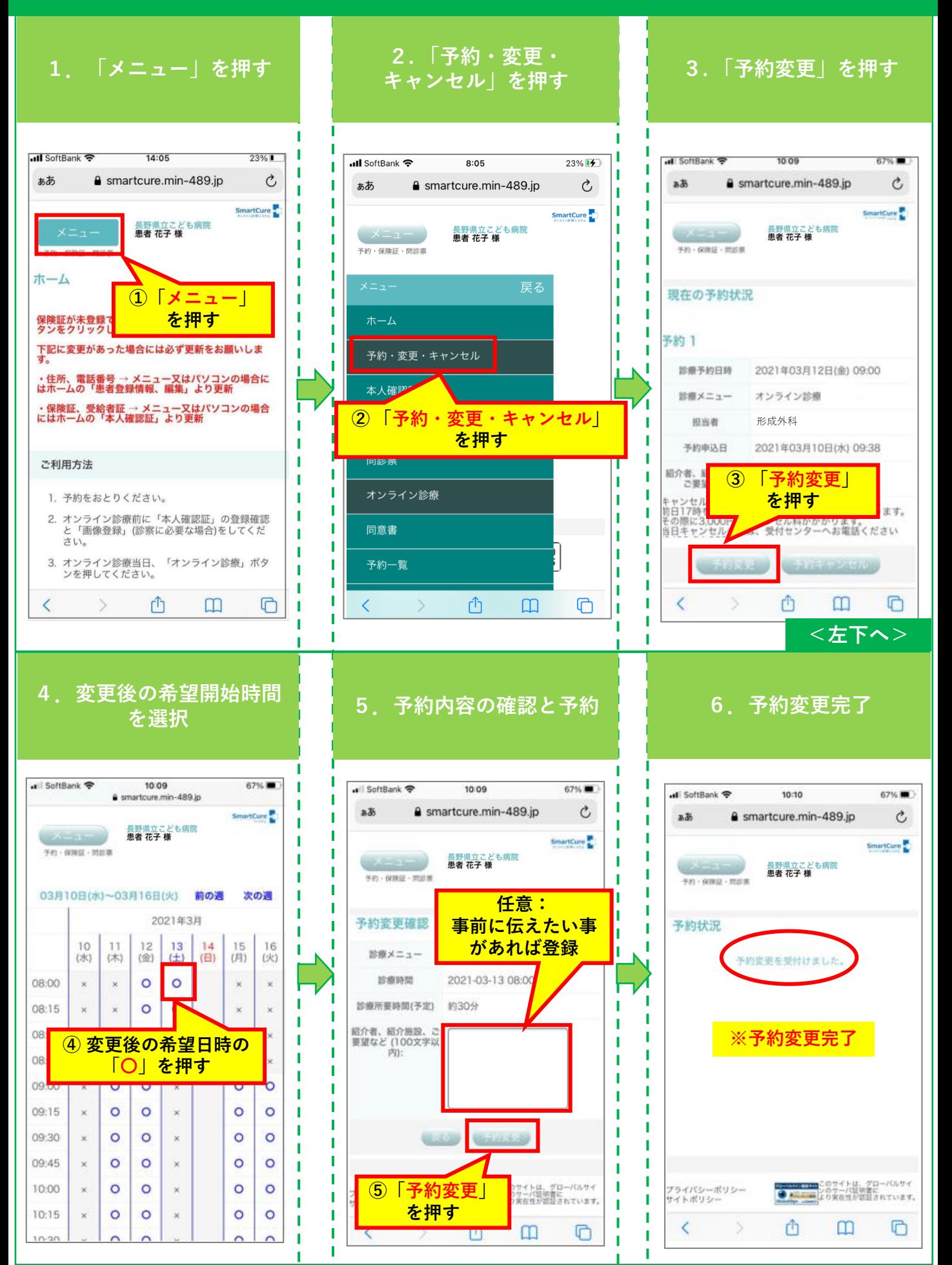

# 8.診療日時の予約キャンセル

<span id="page-9-0"></span>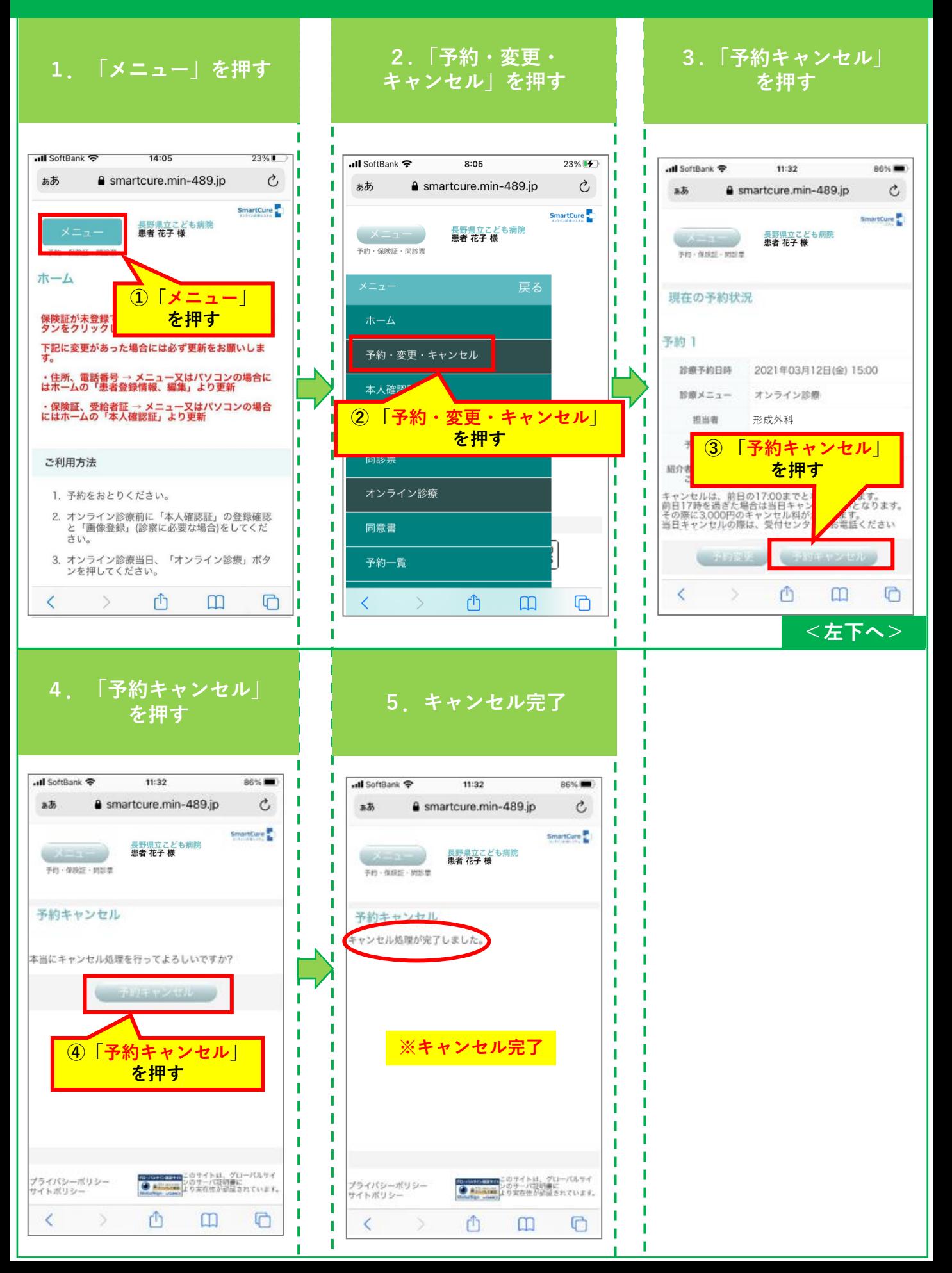

## 9. カメラ・マイクの動作確認(準備)

<span id="page-10-0"></span>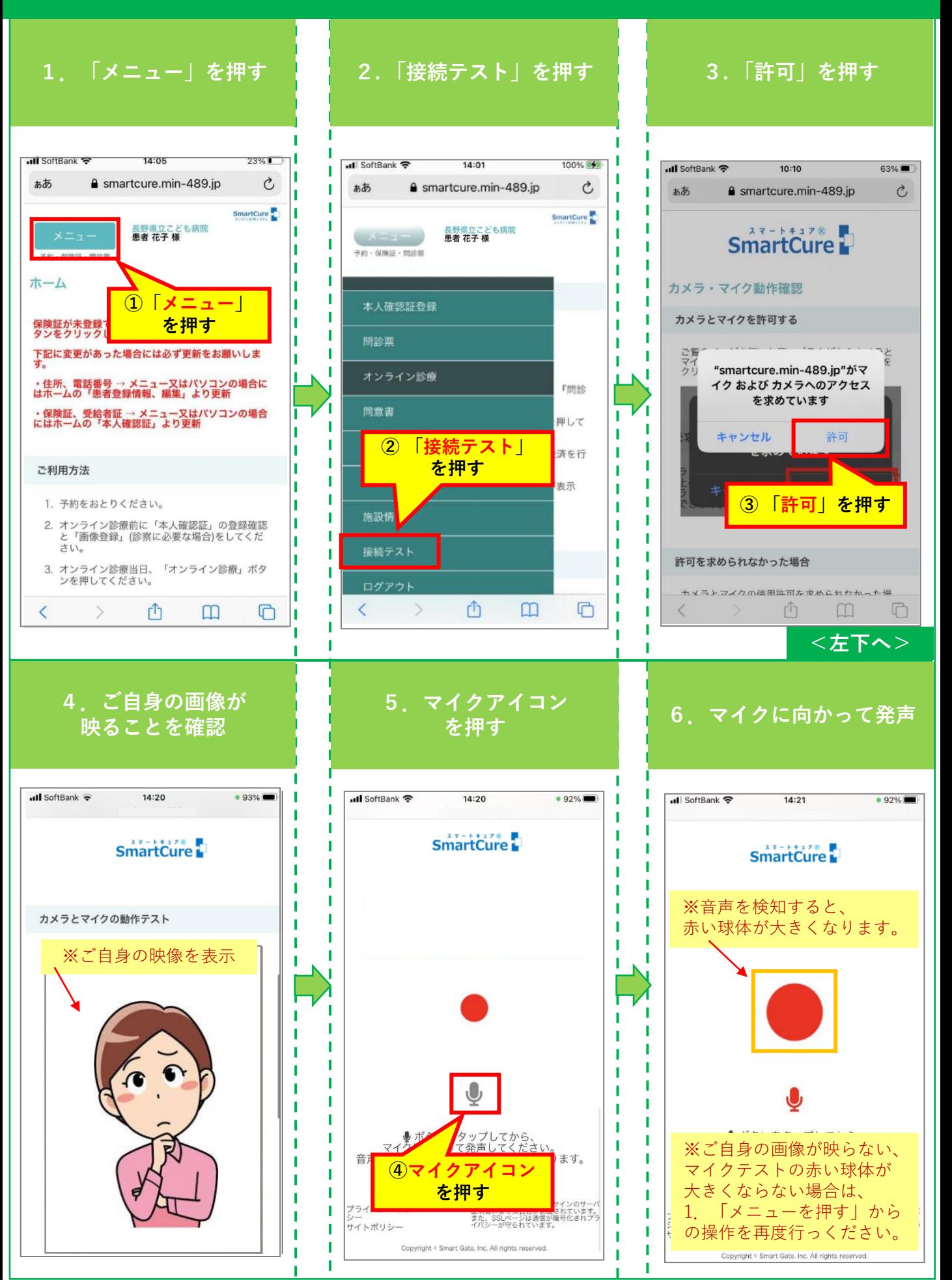

## 10.予約したオンライン診療への参加

<span id="page-11-0"></span>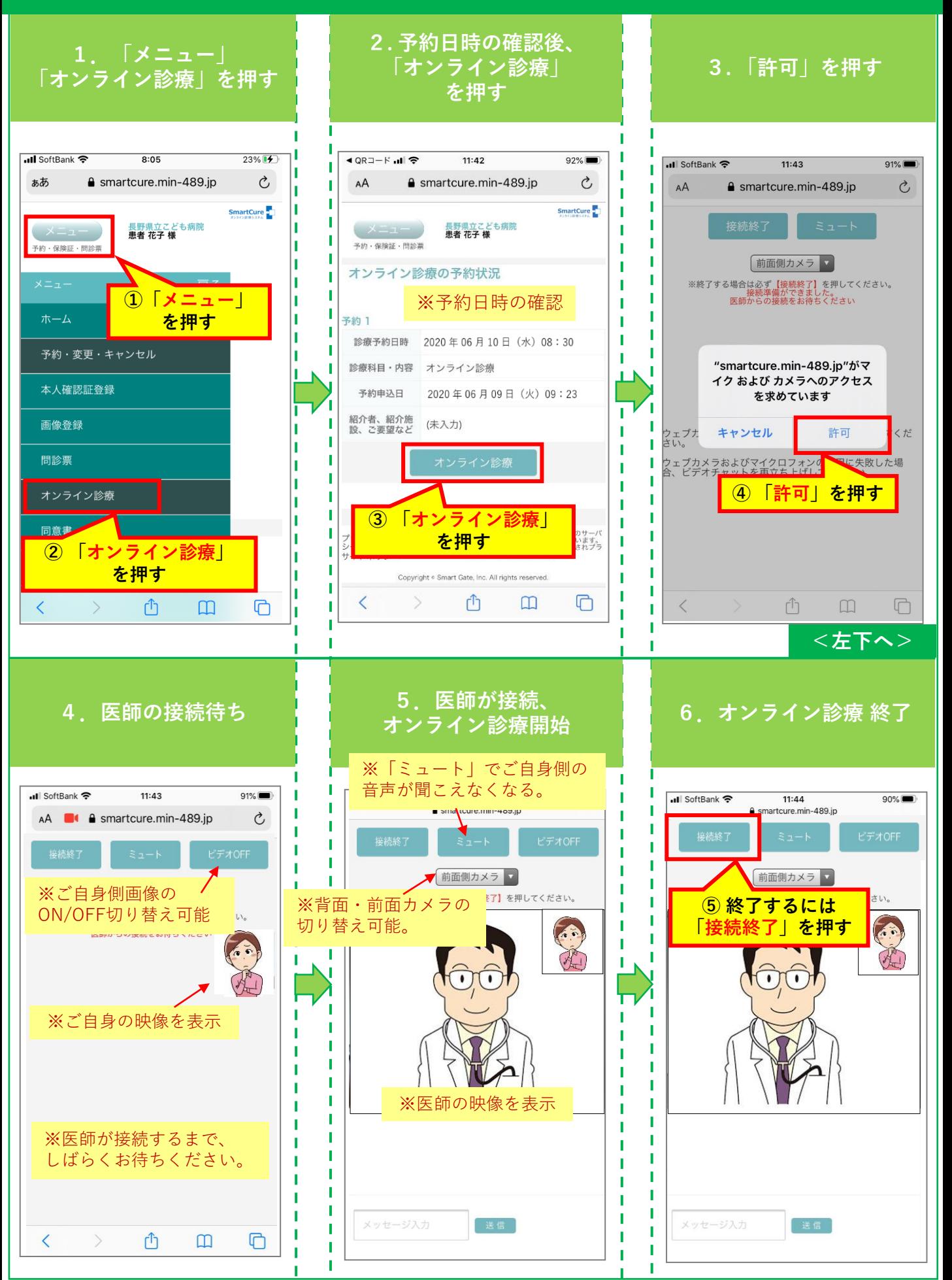